# **Catholic Health Video<sup>O</sup>Visits**

# Como prepararse para su visita en Catholic Health Video Visit

Después de hablar con su proveedor/oficina del proveedor y que han fijado su visit de telesalud, recibirá una confirmación por correo electrónico.

Los pacientes recibirán un recordatorio 24 horas y 1 hora antes de su cita. Debe iniciar la sesión en su aplicación Catholic Health Video Visit 15 minutos antes de la hora de su cita para asegurarse de que la conectividad está funcionando y está listo para la visita.

Al iniciar sesión antes de la visita, se le preguntará si desea conectarse a su visita. Haga clic en "Sí".

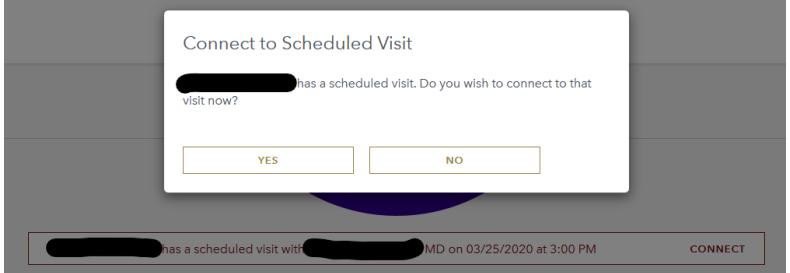

### Conéctese a la visita programada

-------- tiene una visita programada. ¿Desea conectarse a esa visita ahora?

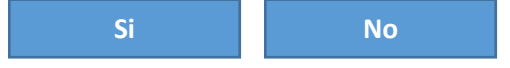

Haga clic en CONTINUAR

# ¿Dónde se llevará a cabo la visita?

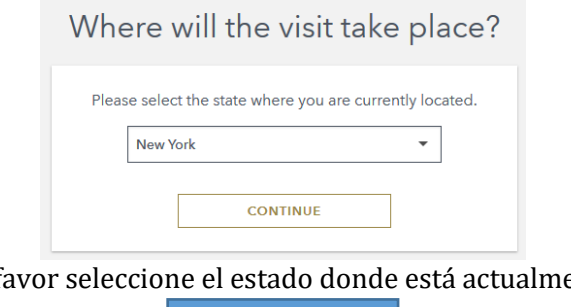

#### Por favor seleccione el estado donde está actualmente.

Continuar

Asegúrese de elegir VIDEO CALL

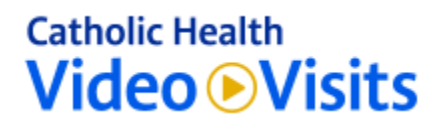

## ¿Cómo le gustaría conectarse?

How would you like to connect?

**Phone Call** 

Video Call

Ingrese la fecha de su última visita al doctor

### ¿Cuándo fue su última visita al doctor?

When was your last visit to the doctor?

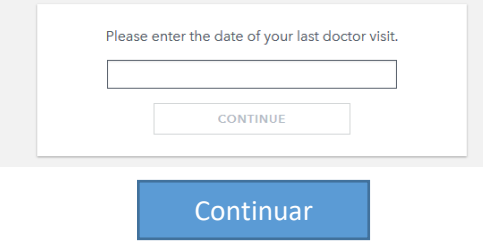

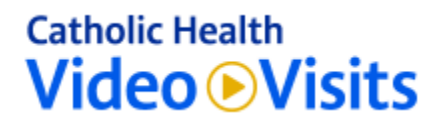

Aquí puede subir cualquier foto relevante

# ¿Tiene alguna foto de su condición?

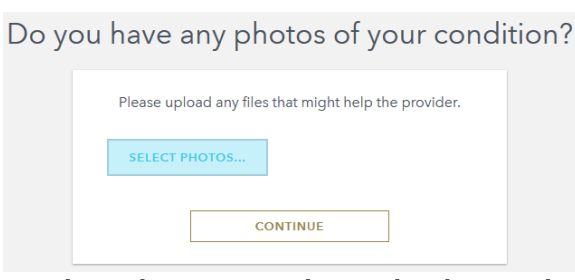

Cargue los archivos que puedan ayudar al proveedor

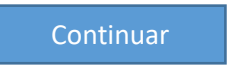

Escoja su farmacia o agregue una si es necesario.

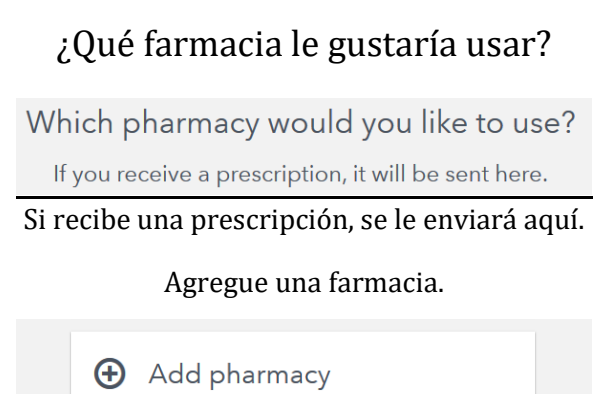

Confirme que su tarifa de visita es de \$0.00

Su tarifa por esta visita es \$0.00

Your fee for this visit is \$0.00.

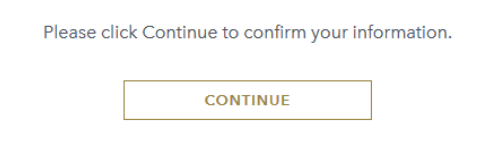

Por favor haga clic en Continuar para confirmar su información.

**Continuar** 

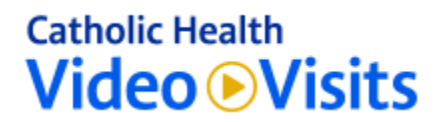

Marque la casilla Consentimiento y haga clic en CONTINUAR

## Consentimiento para el tratamiento

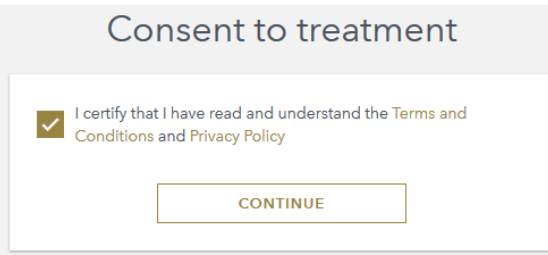

Certifico que he leído y entiendo los términos y condiciones y la política de privacidad

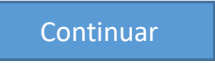

Revise su información y haga clic en CONFIRMAR & COMENZAR SU VISITA

Por favor revise su información

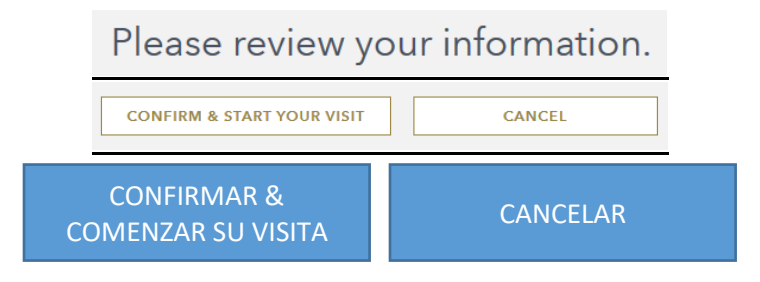

A continuación, entrará en la sala de espera virtual. Esto le permite a su proveedor saber que está listo para ser visto y ellos podrán conectarse a la visita. Haga clic en Aceptar cuando se le pregunte si está listo para conectarse con el proveedor.